# **МОДИФИКАЦИЯ СТЕГАНОГРАФИЧЕСКОГО МЕТОДА HA ОСНОВЕ ВСТРАИВАНИЯ ДОПОЛНИТЕЛЬНЫХ ЗНАЧЕНИЙ КООРДИНАТ B ИЗОБРАЖЕНИЯ ФОРМАТА SVG**

## E. А. Блинова, А. А. Голик

### Белорусский государственный технологический университет, Минск

*Приведено описание модификации стеганографического метода и алгоритма встраивания цифрового водяного знака в файлы векторных изображений формата SVG на основе использования дополнительных параметров в описании путей элементов файла. Осаждение скрытой информации предусматривает добавление точек, распределенных по элементам файла векторного изображения в соответствии со значениями цифровой последовательности. Рассмотрен алгоритм обратного стеганографического преобразования для доказательства подлинности и целостности цифрового векторного изображения.*

### **Введение**

Файлы формата SVG - векторные графические файлы, предназначенные для описания двухмерной векторной, смешанной векторной и растровой графики в формате XML. Распространенность файлов формата SVG подталкивает к их использованию в качестве контейнеров для осаждения скрытой информации. Формат представления графических данных SVG имеет широкий круг применения. Например, можно отметить использование SVG-изображений в качестве иконок в Интернете, в адаптивной верстке вебприложений, для представлений графиков, карт, диаграмм в выступлениях, докладах, презентациях, так как файл формата SVG масштабируем и одинаково выглядит на всех разрешениях экрана. Файл SVG включает в себя три типа объектов: фигуры, изображения и текст. При описании геометрических фигур используется плоская координатная модель, в которой при помощи тэга path можно последовательно задать координаты вершин линии, многоугольника, других геометрических фигур. B [1, 2] обосновывается возможность использования добавления дополнительных вершин в описании геометрических фигур в файле SVG для осаждения уникального цифрового водяного знака (Digital Fingerprint) с целью подтверждения авторства изображения или незаметной передачи скрытого сообщения.

## **1. Модификация стеганографического метода**

Файлы формата SVG часто содержат, кроме прочего, элементы, описанные в виде кривых Безье второго и третьего порядка. Основой разработанной модификации стеганографического метода является свойство кривых Безье, согласно которому любую кривую Безье можно разделить в определенном отношении на две кривых Безье, описывающих исходную кривую, причем проведенное разделение не будет различимо визуально.

Кривые Безье в общем виде задаются выражением

$$
B(t) = \sum_{t}^{n} P_{i} b_{i,n}(t), 0 \le t \le 1.
$$

 $B_{\ell}$ есь  $P_{\ell}$ — функция компонент векторов опорных вершин;  $b_{\ell}t$  – базисные функции кривой Безье,

$$
b_{i,n}(t) = \left(\frac{\mathrm{n}}{\mathrm{i}}\right) t^i (1-t)^{n-i},
$$

где  $\left(\frac{n}{i}\right) = \frac{n!}{i!(n-i)!}$  – число сочетаний из *n* по *i*, *n* – степень полинома, *i* – степень опорной

вершины.

Описание кубической кривой Безье в файле SVG в простейшем случае выглядит как <path  $d = M x_1, y_1 C x_2, y_2, x_3, y_3, x_4, y_4$ ">, где начальная точка 1 имеет координаты  $(x_1, y_1)$ , контрольные точки 2 и 3 имеют соответственно координаты  $(x_2, y_2)$  и  $(x_3, y_3)$ , конечная точка 4 имеет координаты ( $x_4$ ,  $y_4$ ). Далее будем использовать тот факт, что если кубическую кривую Безье разделить на две части в некотором отношении, то полученные кривые будут описывать исходную кривую. Найти координаты точки разделения кривой на две части в определенном отношении можно по методу разбиения кривых де Кастельжо (рис. 1), согласно которому, точка 12 делит прямую, построенную от точки 1 до точки 2, в таком же отношении, как точка 1234 делит исходную кривую. Точка 23 делит прямую 2-3 в том же отношении, из чего следует, что точка 123 делит прямую 12-23 таким же образом, а точка 234 делит прямую 23-34.

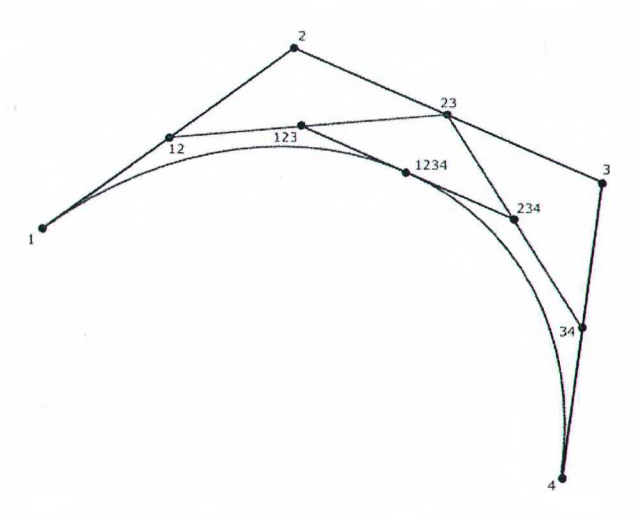

Рис. 1. Разбиение кривой методом де Кастельжо

Основная идея алгоритма заключается в размещении закодированного сообщения в младших цифрах координат контрольных точек кривых Безье. Осаждаемое сообщение переводится в бинарный вид, после чего делится на «бинарные двойки» (сообщение в бинарном виде 01111001 делится на 01, 11, 10, 01), после чего каждая бинарная двойка переводится в десятичный вид в зависимости от порядка нулей и единиц в двойке. Полученное десятичное представление также разбивается на две части, на первую и вторую цифру. После чего исходная кривая Безье делится на две части, отношение разделения зависит от полученного десятичного представления. Если первое число десятичного представления больше второго, то кривая делится в меньшем отношении, если больше то в большем отношении.

В полученных кривых берется контрольная точка, и в младшую цифру координаты Х осаждается первая цифра десятичного представления, в младшую цифру координаты  $Y$  – вторая цифра десятичного представления. Процесс осаждения продолжается до тех пор, пока исходное сообщение не будет полностью осаждено. Таким образом, в одну изначальную кривую помещается бинарная последовательность из четырех символов, соответственно в двух изначальных кривых помещается один символ исходного со-

общения. Разбиение может производиться для увеличения длины осаждаемого сообщения, а также для того, чтобы осажденная информация была менее заметна визуально, так кли согласно свойству кривых Безье изменение одной точки влечет за собой изменение формы всей кривой. После произведения деления кривой, полученные кривые становятся более плоскими и меньшими по длине, и изменения, вносимые в разделенные кривые, менее заметны, чем изменения в исходной кривой.

При извлечении информации последовательно производится анализ кривых Безье. Из младших цифр контрольных точек формируются десятичные представления, которые конвертируются в бинарные двойки. Бинарные двойки объединяются в единое сообщение, которое переводится в текстовый вид и анализируется. Если в восстановленной строке обнаруживается символ окончания сообщения, то сообщение восстановлено.

# 2. Программное средство осаждения и извлечения скрытых данных

Для реализации модифицированного стеганографического метода была разработана библиотека StegoSVG, представляющая собой dll-библиотеку. Файл библиотеки должен быть добавлен к проекту. Для осаждения данных сначала необходимо создать объект класса StegoSvgAPI, затем вызвать метод Load, параметр - путь к осаждаемому файлу. Далее нужно вызвать метод PrecipitationMessage, передав в него осаждаемое сообщение и новое имя файла. Для извлечения сообщения также сначала нужно вызвать метод Load, передав путь к файлу с осажденной информацией. После этого нужно вызвать метод ExtractMessage, который вернет сообщение, полученное из указанного в методе Load файла.

Для демонстрации было разработано настольное приложение StegoSVG Demo, которое демонстрирует возможность использования библиотеки StegoSVG. Интерфейс можно условно поделить на три зоны: конфигурации, анализа и рабочая. Скриншот интерфейса зоны анализа и рабочей зоны в состоянии осаждения сообщения приведен на рис. 2.

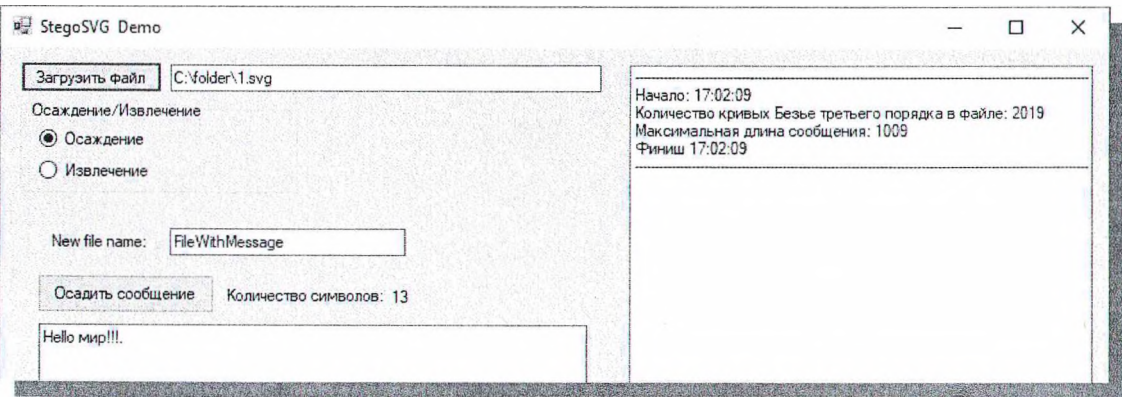

Рис. 2. Интерфейс рабочей зоны приложения StegoSVG Demo

Основными зонами являются зона анализа и рабочая зона. В зоне анализа приводятся небольшие сведения, полученные при анализе файла. В частности, указывается время начала и окончания анализа, а также данные о количестве обнаруженных в файле кривых Безье третьего порядка и о максимальной длине осаждаемого в данный файл сообщения. Рабочая зона, в зависимости от режима работы, предоставляет возможность для осаждения либо для извлечения сообщения. Рабочая зона в режиме осаждения информации содержит кнопку для выбора файла, текстовое поле для отображения пути к

выбранному файлу. Присутствует счетчик введенных символов, помогающий сориентироваться при вводе сообщения. Самым большим элементом является текстовое поле для ввода сообщения. Зона анализа в режиме осаждения информации также отобразит ошибки в случае возникновения таковых при работе библиотеки или приложения.

При нажатии кнопки «Осадить сообщение» начинается осаждение информации. После его завершения пользователю выводится сообщение об успехе или о возникших ошибках. Отличия рабочей зоны в режиме извлечения сообщения заключаются в отсутствии полей для ввода имени файла и сообщения. Вместо этого там находится кнопка «Извлечь сообщение» и поле, куда выводится восстановленное сообщение. Зона анализа в данном режиме также отобразит ошибки, если при извлечении сообщения таковые появятся. Скриншот интерфейса рабочей зоны в режиме извлечения информации из файла, в который было осаждено сообщение из рис. 2, представлен на рис. 3.

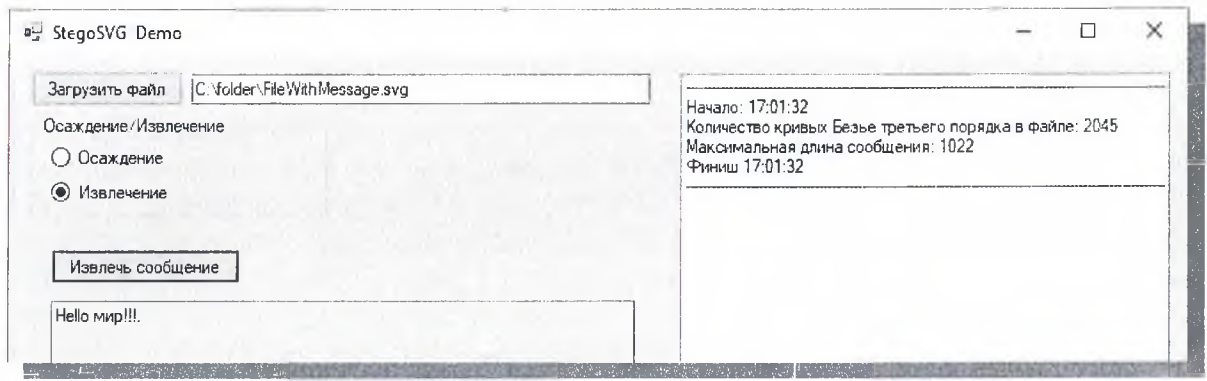

Рис. 3. Рабочая зона в режиме извлечения сообщения

### Заключение

Описаны модификация стеганографического метода для файлов векторной графики формата SVG и алгоритм его реализации, который позволяет использовать SVG-файл в качестве контейнера для передачи скрытых сообщений и для осаждения скрытого цифрового отпечатка. Наиболее подходящими с точки зрения встраивания скрытой информации являются изображения, содержащие большое число различных геометрических элементов.

Для реализации модифицированного стеганографического метода разработана библиотека StegoSVG, для его демонстрации - настольное приложение StegoSVG Demo.

# Список литературы

1. Блинова, Е. А. Стеганографический метод на основе встраивания дополнительных значений координат в изображения формата SVG / Е. А. Блинова, П. П. Урбанович // Труды БГТУ. Сер. 3. Физ.-мат. науки и информатика. – № 1(206). – Минск: БГТУ,  $2018. - C. 104 - 109.$ 

2. Blinova, E. The use of steganographic methods in SVG format graphic files / E. Blinova, N. Shutko // New Electrical and Electronic Technologies and their Industrial Implementation; proc. of the 10-th Intern. Conf., Poland, Zakopane, 23-26 Jun. 2017/, Lublin University of Technology; Media Patronage «Przeglad Elektrotechniczny». - Lublin, 2017. - P. 45.